# OMPへの再配布からのルートの除外

内容 はじめに 前提条件 要件 使用するコンポーネント コンフィギュレーション ローカライズされたポリシー+ CLIアドオンテンプレート CLIアドオンテンプレート 中央制御ポリシー 検証 ローカライズされたポリシー+ CLIアドオンテンプレート CLIアドオンテンプレート 中央制御ポリシー

#### 関連情報

# はじめに

このドキュメントでは、不要なルートがOverlay Management Protocol(OMP)に再配布されないよ うにする方法について説明します。

# 前提条件

#### 要件

次の項目に関する知識があることが推奨されます。

- Cisco Software-Defined Wide Area Network(SD-WAN)
- ルーティング

使用するコンポーネント

このドキュメントの情報は、次のソフトウェアとハードウェアのバージョンに基づいています。

- Cisco vManageバージョン20.6.5.2
- Cisco WANエッジルータ17.6.3a

このドキュメントの情報は、特定のラボ環境にあるデバイスに基づいて作成されました。このド キュメントで使用するすべてのデバイスは、クリアな(デフォルト)設定で作業を開始していま す。本稼働中のネットワークでは、各コマンドによって起こる可能性がある影響を十分確認して ください。

# コンフィギュレーション

デフォルトでは、Connected、Static、OSPF Inter Area、およびOSPF Intra AreaがOMPに再配布 されます。

ローカライズされたポリシー+ CLIアドオンテンプレート

この使用例では、vrf 1で接続されたルートの1つを再配布しません。デフォルトでは、接続された すべてのルートがOMPに再配布されます。この使用例は、特定の接続プレフィクスをフィルタリ ングするのに役立ちます。

1.ローカライズされたポリシー

ローカライズされたポリシーのカスタムオプションの下に新しいプレフィックスリストを作成し ます。再配布する必要があるルートを把握するには、プレフィクスが必要です。

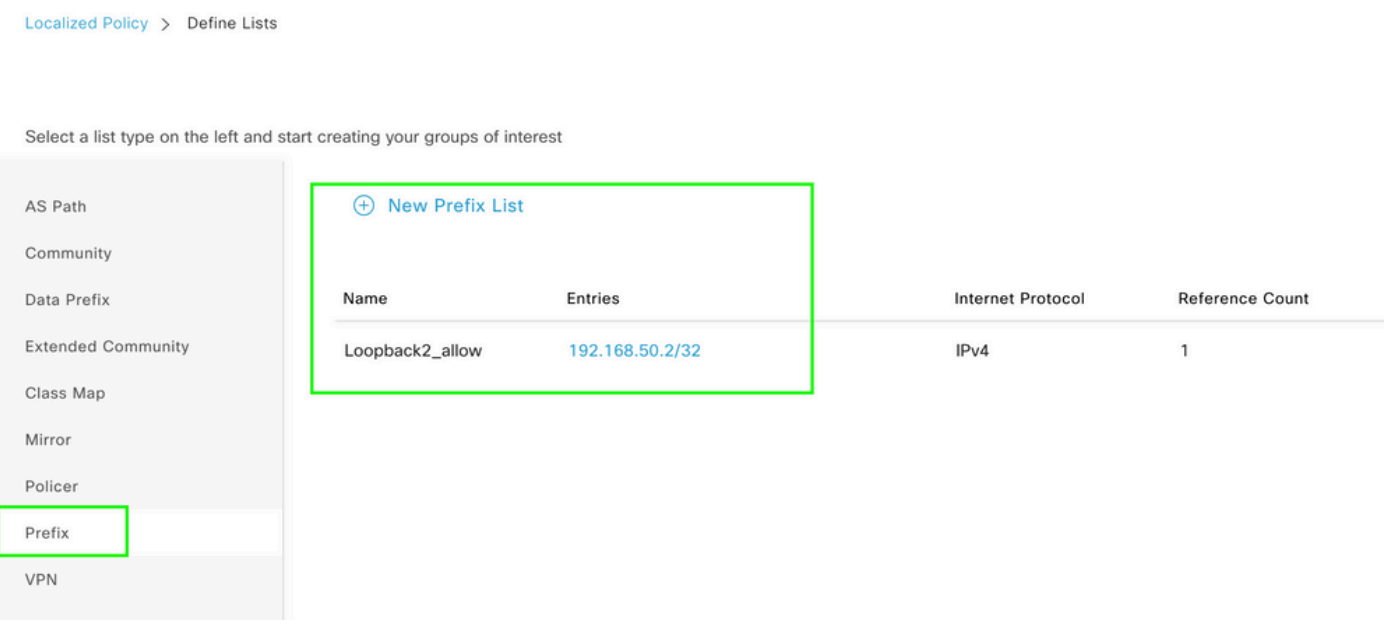

ルートポリシーを作成し、ローカライズされたポリシーに適用します。前に作成したプレフィッ クスに一致し、アクションをAcceptに設定します。 ルートポリシーは、WANエッジデバイスに プッシュされるとルートマップに変換されます。

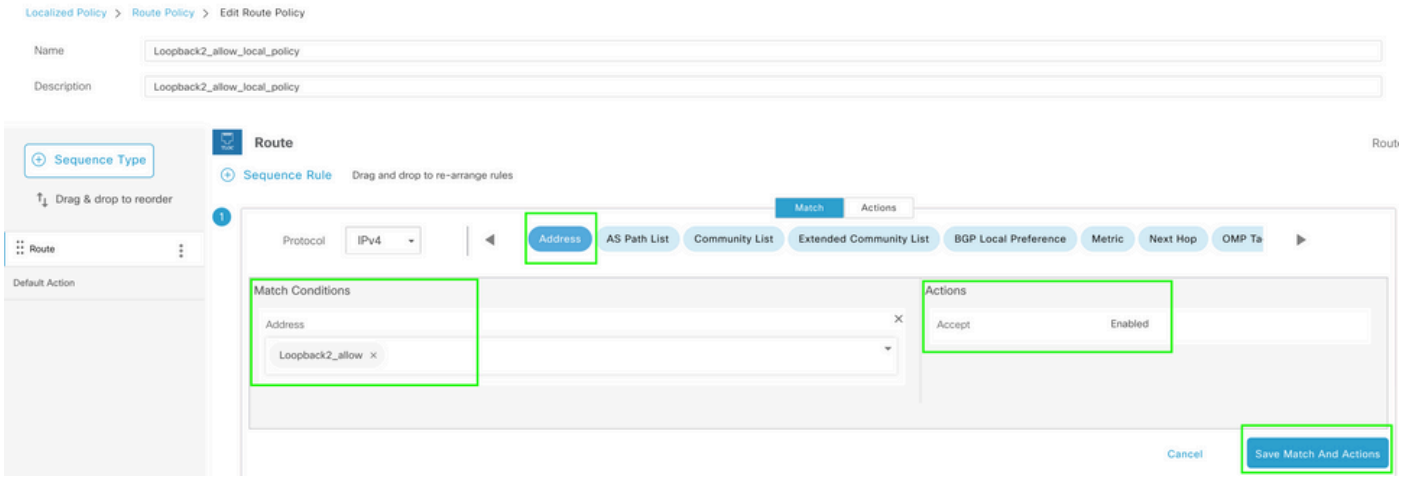

前に作成したプレフィックスを再配布する必要があるため、デフォルトのアクションはRejectで ある必要があります。

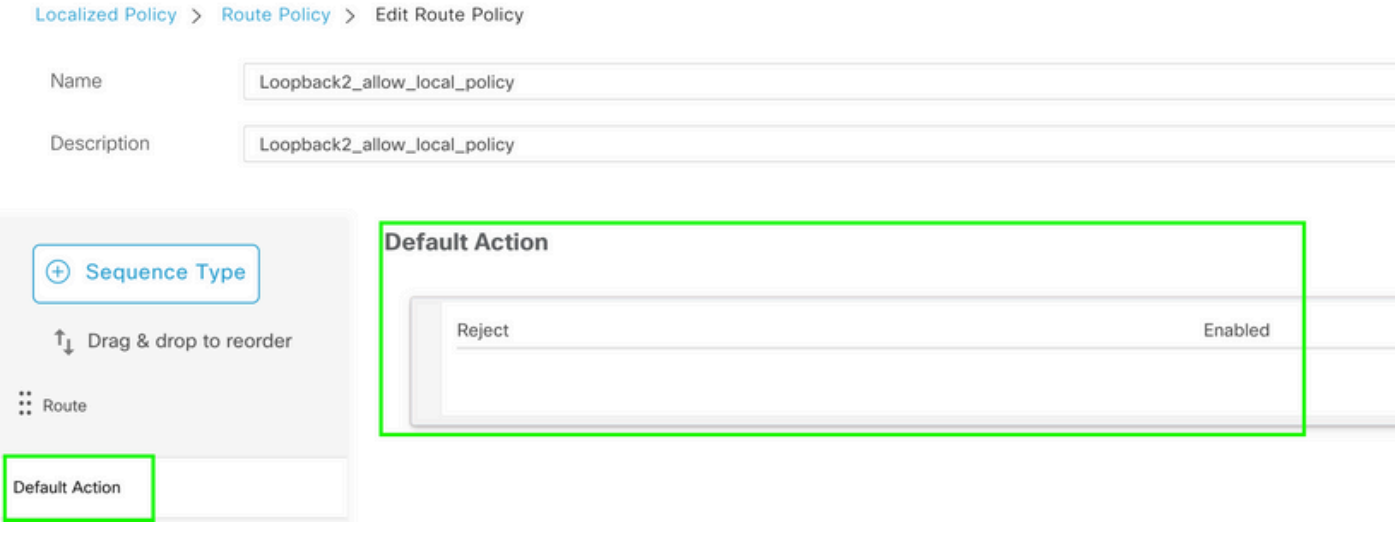

プレビュー:ローカライズされたポリシーが作成された後の設定の表示を示します。

# **Policy Configuration Preview**

```
policy
 route-policy Loopback2 allow local policy
    sequence 1
     match
       address Loopback2_allow
      Ţ
      action accept
      Ţ
     \mathbf{I}default-action reject
 \mathbf{I}lists
  prefix-list Loopback2_allow
   ip-prefix 192.168.50.2/32
  \mathbf{I}\frac{1}{2}Ţ
```
2. CLIアドオンテンプレートを使用します。

OMPフィーチャテンプレートの下にルートマップをマッピングするオプションがないため、 OMPの下に以前に作成したルートマップをマッピングするCLIアドオンテンプレートを作成して ください。

#### Feature Template > Cli Add-On Template > C1111X-8P\_CLI

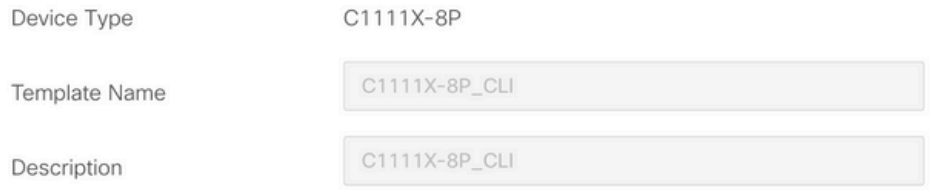

CLI add-on template is supported with IOS XE 17.2.1 version onward, plea

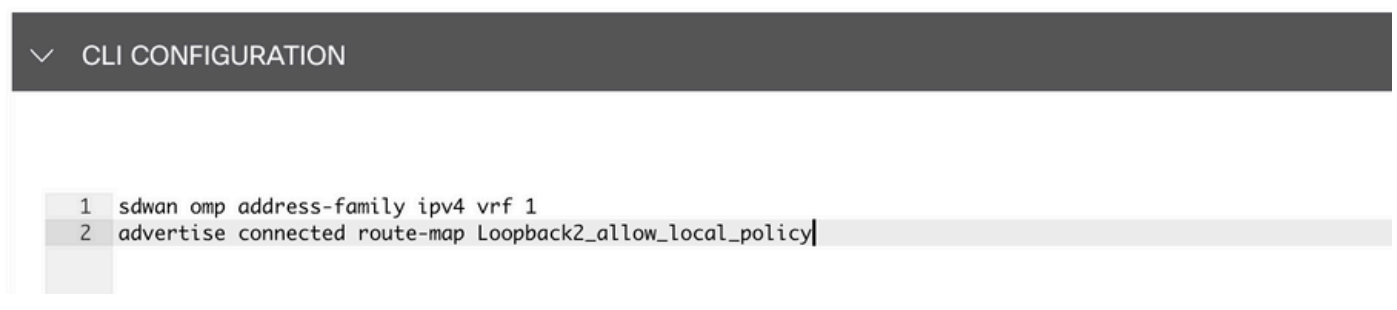

# 作成したローカライズされたポリシーとCLIアドオンテンプレートをデバイステンプレートに添付 します。

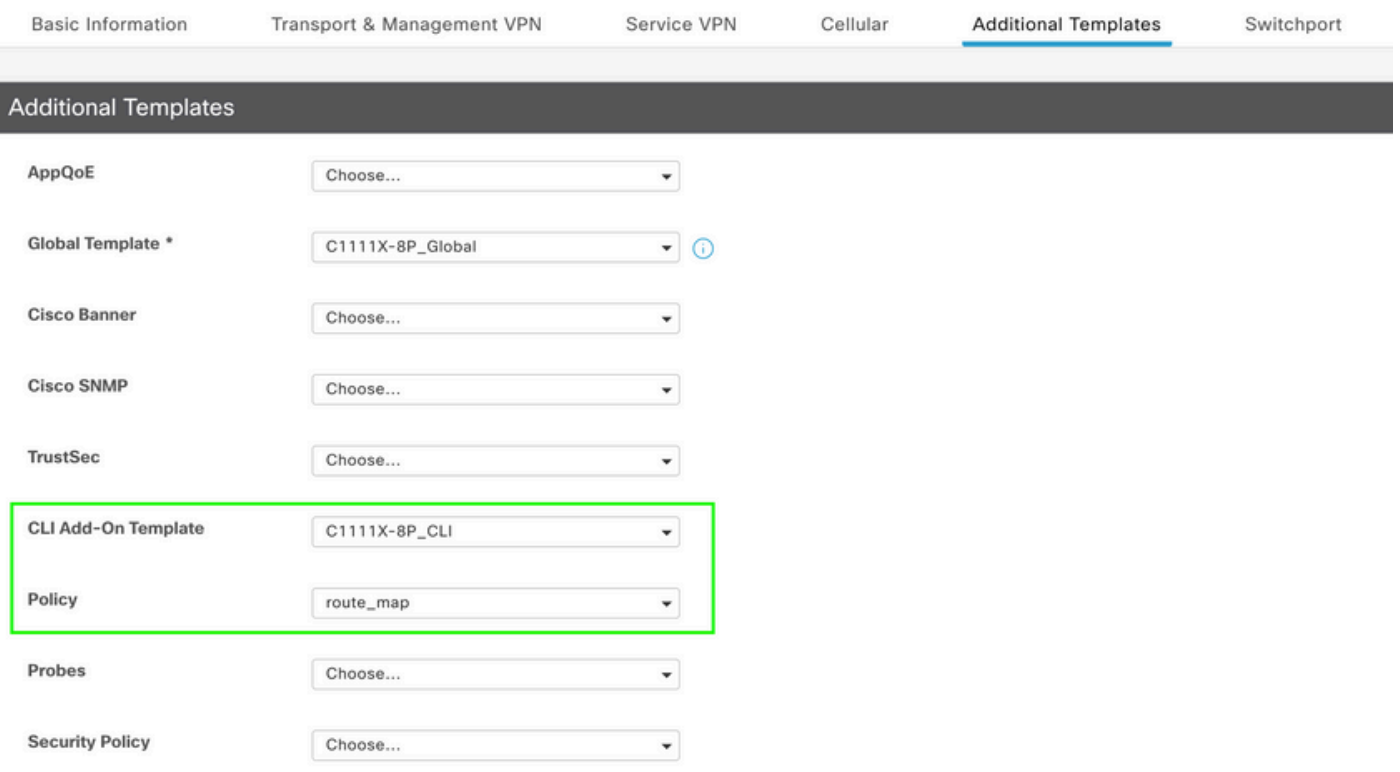

CLIアドオンテンプレート

1.この使用例では、OSPF外部ルートではなく、OSPF内部ルートを再配布します。デフォルトで は、OSPF内部ルートはOMPに再配布されます。この使用例は、特定のOSPFプレフィクスをフ ィルタリングするのに役立ちます。

OMPに再配布されるvrf 1のOSPF内部ルートのみを制限するには、ルートマップに従い、タイプ OSPF内部と一致するルートマップを定義します。ルートマップの設定は、CLIアドオンテンプレ ートを使用して行います。

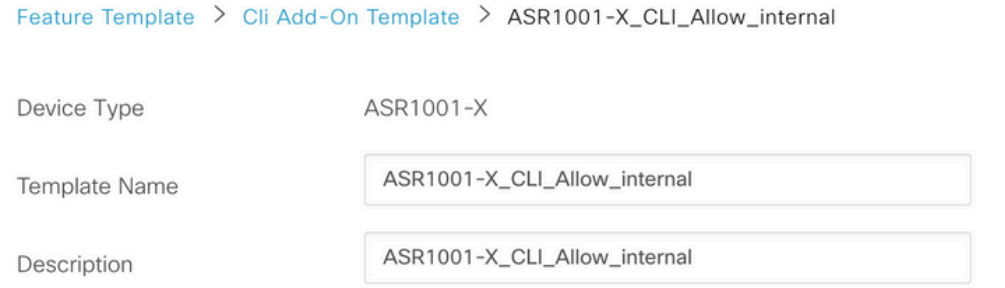

CLI add-on template is supported with IOS XE 17.2.1 version onward,

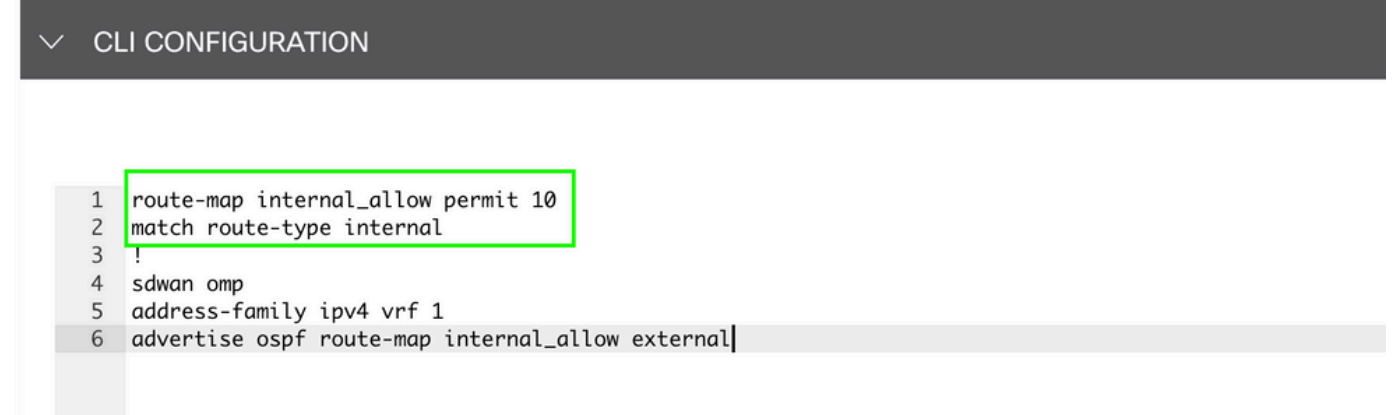

CLIアドオンテンプレートをデバイステンプレートにアタッチします。

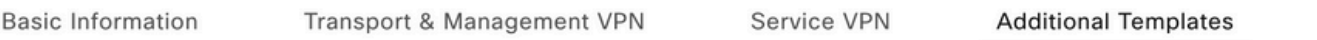

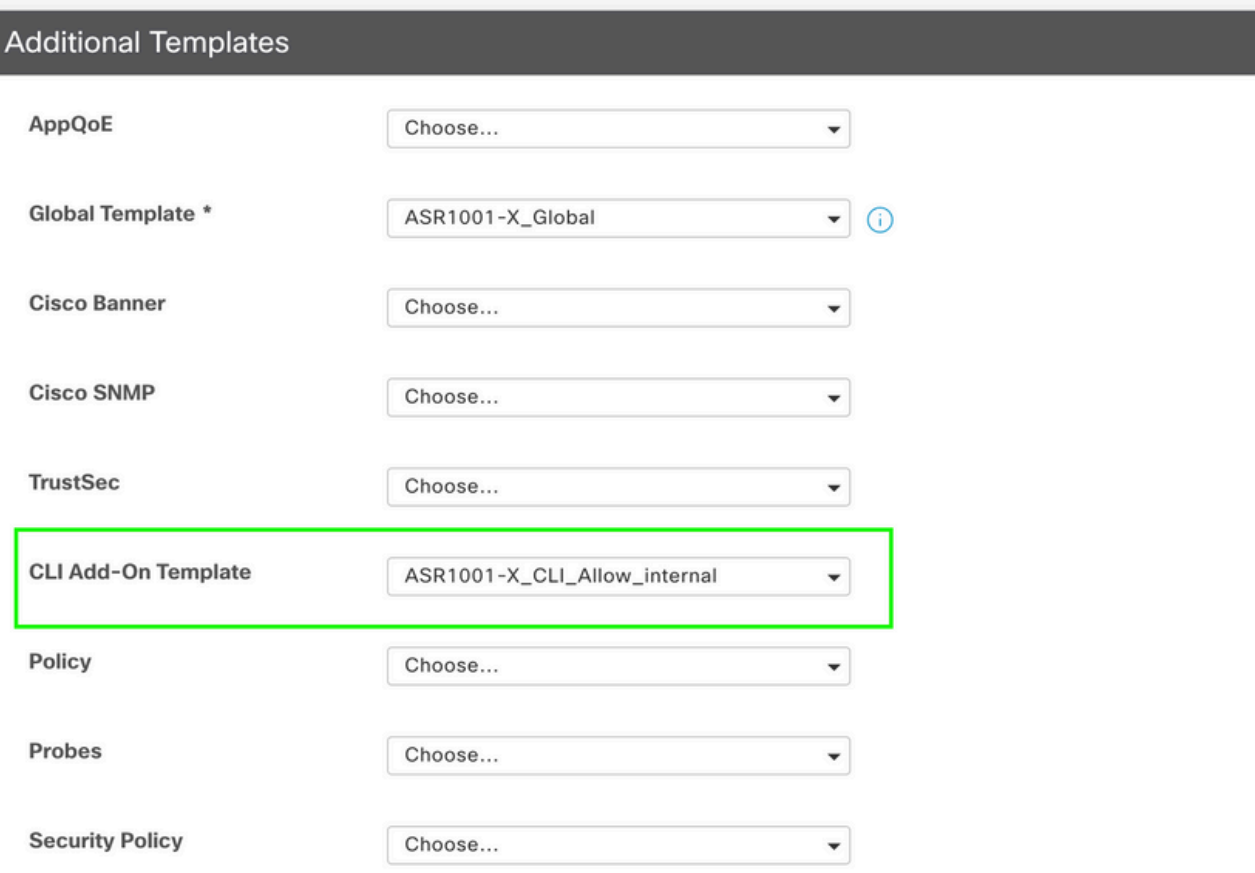

2.この使用例では、OSPF内部ルートではなく、OSPF外部ルートを再配布します。デフォルトで は、OSPF外部ルートはOMPに再配布されません。この使用例は、特定のOSPFプレフィックス をフィルタリングするのに役立ちます。

OMPに再配布されるvrf 1のOSPF外部ルートのみを制限するには、ルートマップに従い、 OSPF外部タイプと一致するルートマップを定義します。 ルートマップの設定は、CLIアドオンテ ンプレートを使用して行います。

#### Feature Template > Cli Add-On Template > ASR1001-X\_CLI\_Allow\_external

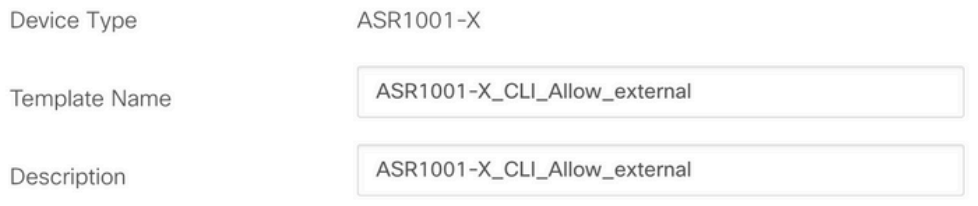

CLI add-on template is supported with IOS XE 17.2.1 version onward,

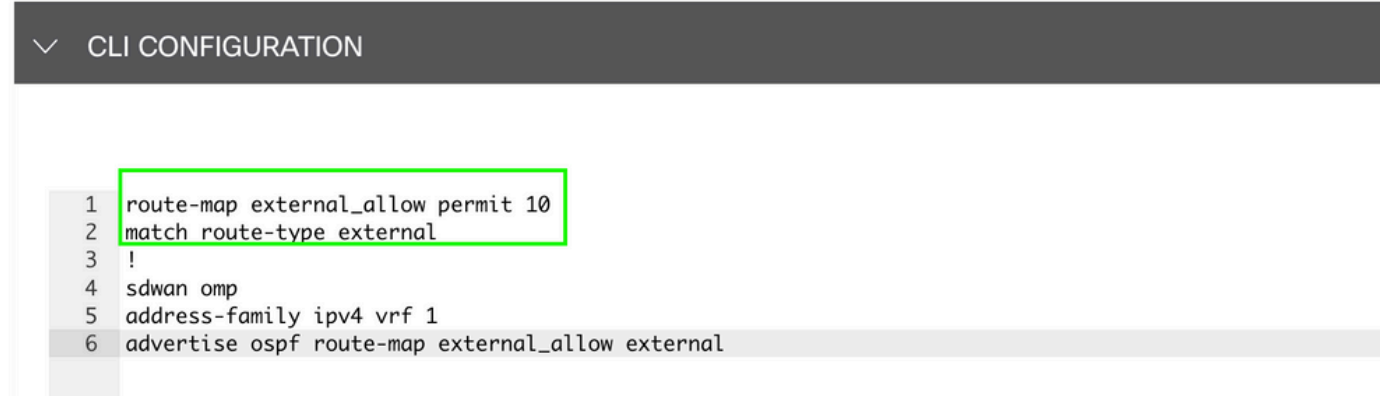

CLIアドオンテンプレートをデバイステンプレートにアタッチします。

### **Additional Templates**

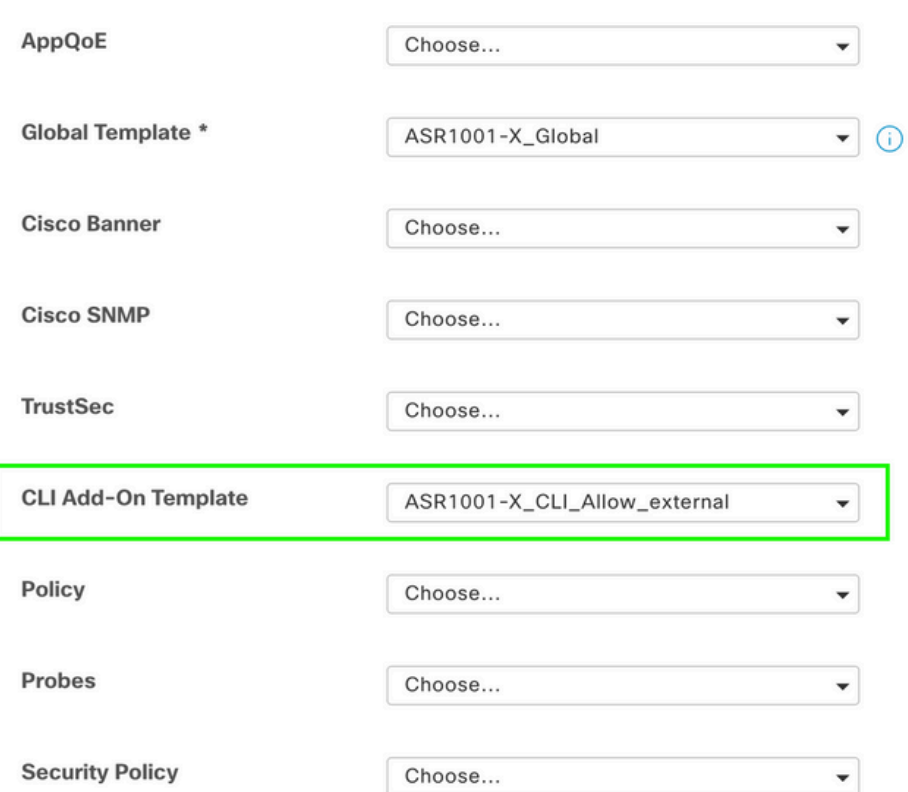

中央制御ポリシー

1.この使用例では、サイトIDが10および100の2つの宛先サイトで、特定のルート 192.168.50.2/32が受信されないようにする必要があります。

一元化されたポリシーのカスタムオプションでサイトリストを作成する:サイトリストは、どの サイトのルートを受信してはならないかを知る必要があります。

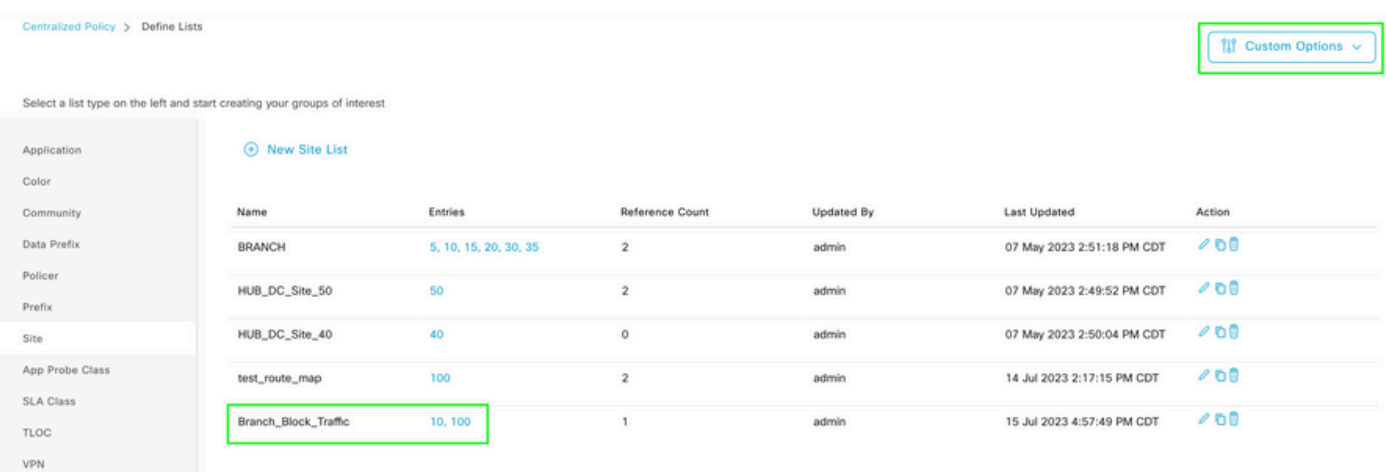

## 一元化ポリシーのカスタムオプションで新しいプレフィックスリストを作成します。受信する必 要のないルートを知るには、プレフィクスが必要です。

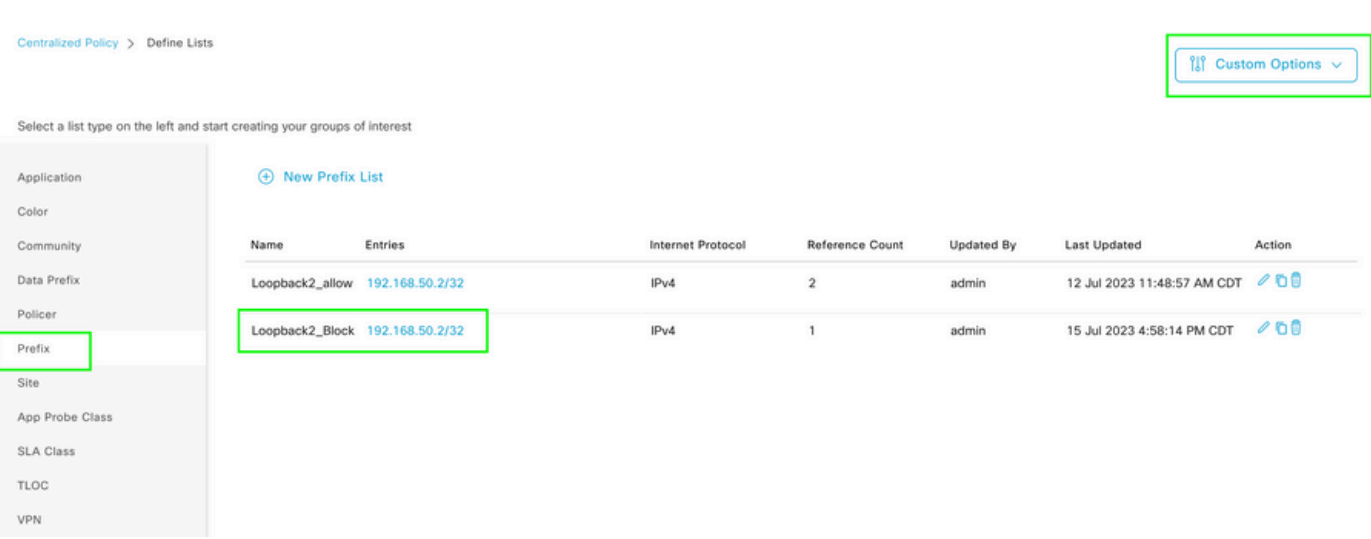

カスタム制御(ルートおよびTLOC)を使用して、一元化されたポリシーのカスタムオプション でトポロジを作成します。

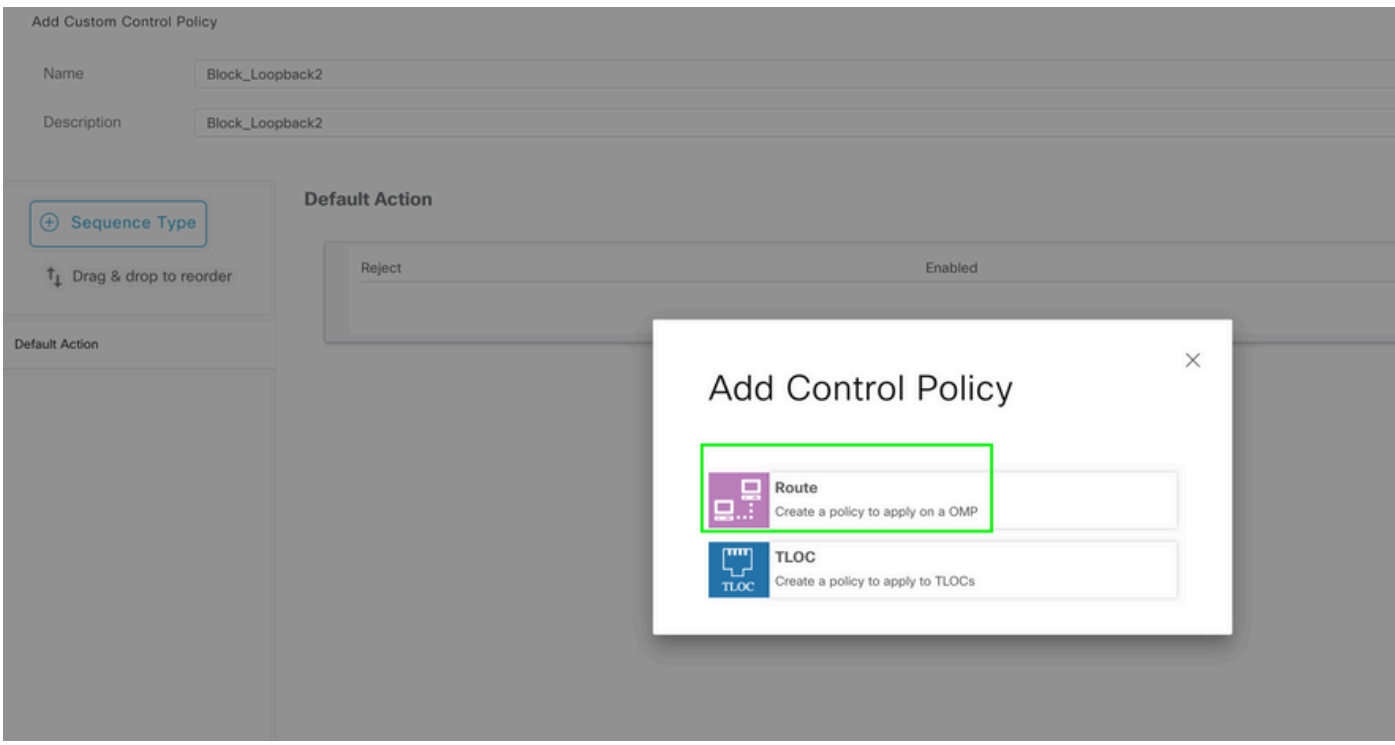

ルートポリシーを作成し、それを集中型ポリシーに適用します。前に作成したプレフィクスに一 致させ、アクションをRejectとして設定します。

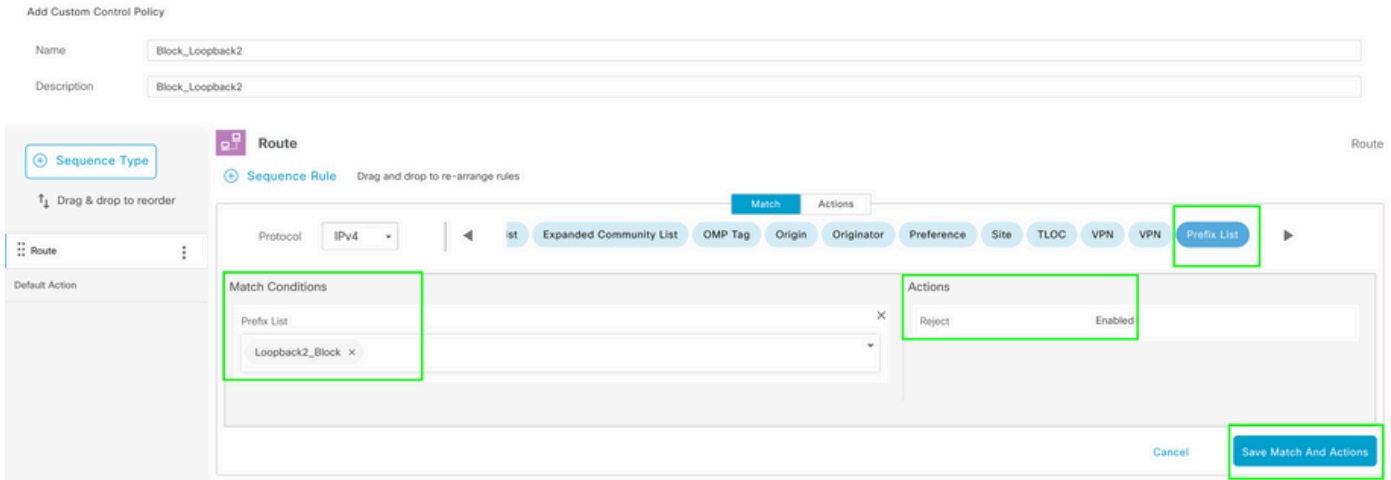

1つのルートだけを受信することはできないため、デフォルトアクションはAcceptである必要が あります。

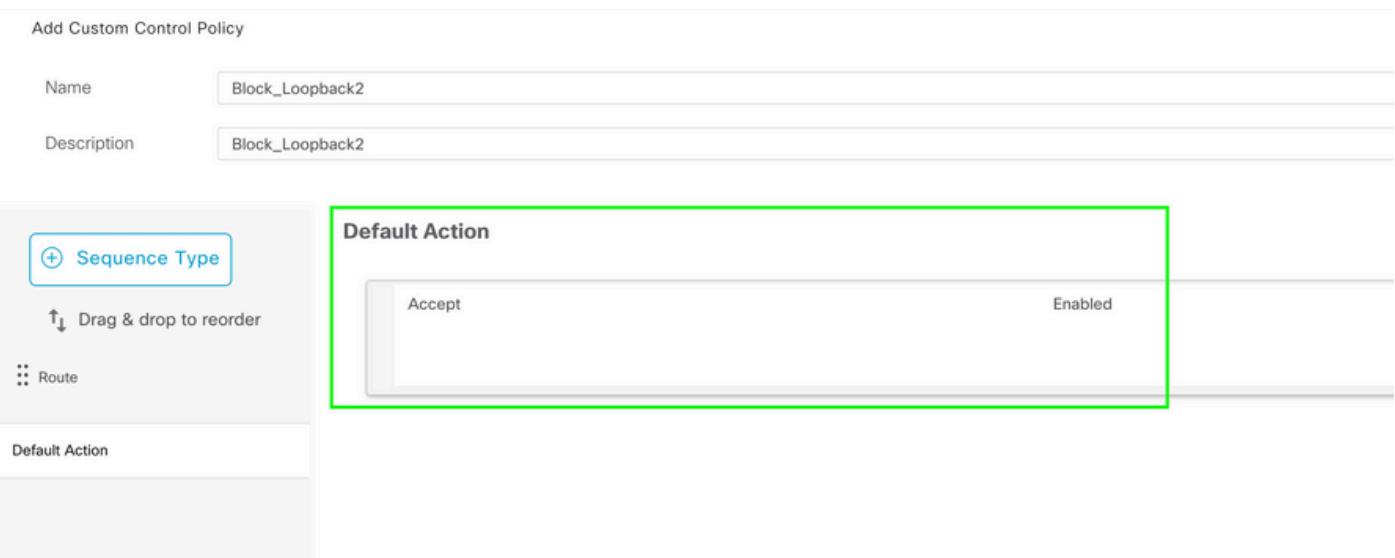

この方向はvSmartの観点からのものであるため、指定された宛先サイトに対してこのポリシーを アウトバウンドに適用する必要があります。

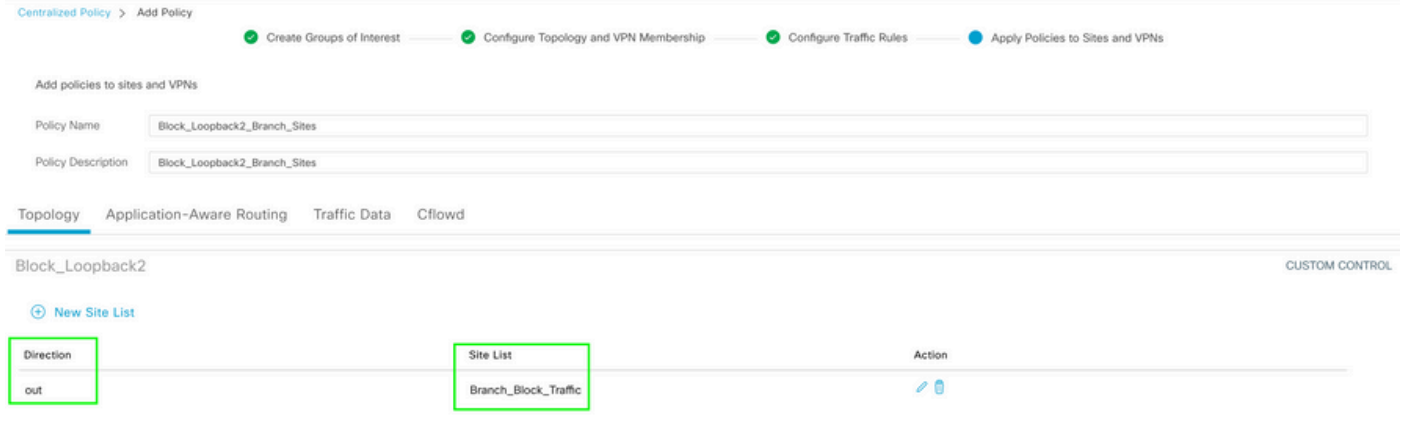

プレビュー:集中型ポリシーが作成されると、設定はこのように表示されます。

```
Centralized Policy > Edit Policy
 Config Preview
                   Config Diff
```

```
viptela-policy: policy
 control-policy Block_Loopback2
    sequence 1
     match route
      prefix-list Loopback2_Block
     J.
     action reject
  default-action accept
 I
 lists
  prefix-list Loopback2_Block
   ip-prefix 192.168.50.2/32
  Ţ
  site-list Branch_Block_Traffic
   site-id 10
   site-id 100
 ï
I
apply-policy
 site-list Branch_Block_Traffic
  control-policy Block_Loopback2 out
```
ı

Generating output, this might take time, please wait ... Code:  $C \rightarrow \text{chosen}$ I -> installed Red -> redistributed Rej -> rejected L -> looped R -> resolved S -> stale Ext -> extranet Inv -> invalid Stg -> staged IA -> On-demand inactive U -> TLOC unresolved **PATH BUTE ATTRIBUTE** 

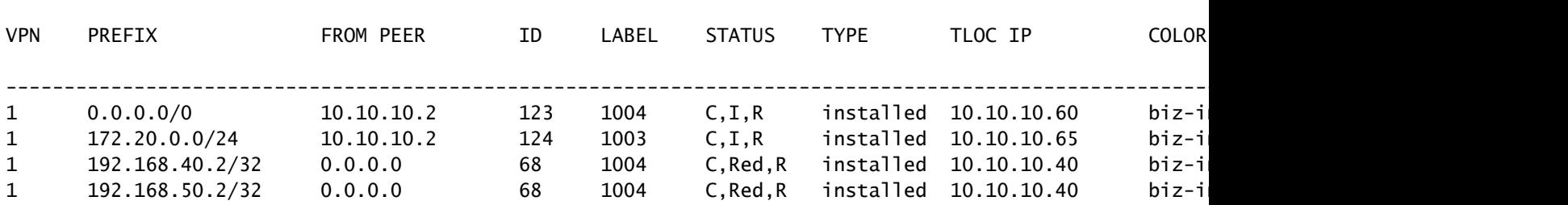

```
cEdge_Site40#
```
#### 接続されたルートはRIB内にあります。

cEdge\_Site40#show ip route vrf 1 Routing Table: 1 Codes: L - local, C - connected, S - static, R - RIP, M - mobile, B - BGP D - EIGRP, EX - EIGRP external, O - OSPF, IA - OSPF inter area N1 - OSPF NSSA external type 1, N2 - OSPF NSSA external type 2 E1 - OSPF external type 1, E2 - OSPF external type 2, m - OMP n - NAT, Ni - NAT inside, No - NAT outside, Nd - NAT DIA i - IS-IS, su - IS-IS summary, L1 - IS-IS level-1, L2 - IS-IS level-2 ia - IS-IS inter area, \* - candidate default, U - per-user static route H - NHRP, G - NHRP registered, g - NHRP registration summary o - ODR, P - periodic downloaded static route, l - LISP a - application route + - replicated route, % - next hop override, p - overrides from PfR & - replicated local route overrides by connected Gateway of last resort is 10.10.10.60 to network 0.0.0.0 m\* 0.0.0.0/0 [251/0] via 10.10.10.60, 20:25:46, Sdwan-system-intf 172.20.0.0/24 is subnetted, 1 subnets m 172.20.0.0 [251/0] via 10.10.10.65, 20:25:46, Sdwan-system-intf

```
      192.168.40.0/32 is subnetted, 1 subnets
C 192.168.40.2 is directly connected, Loopback1
            192.168.50.0/32 is subnetted, 1 subnets
```

```
C 192.168.50.2 is directly connected, Loopback2
```
cEdge\_Site40#

show ip protocols vrf 1コマンドを使用すると、デフォルトでどのルートがOMPに再配布されるか を確認できます。

cEdge\_Site40#show ip protocols vrf 1 \*\*\* IP Routing is NSF aware \*\*\* Routing Protocol is "omp" Sending updates every 0 seconds Invalid after 0 seconds, hold down 0, flushed after 0 Outgoing update filter list for all interfaces is not set Incoming update filter list for all interfaces is not set Redistributing: connected, static, nat-route ospf 1 (internal) Maximum path: 32 Routing for Networks: Routing Information Sources: Gateway Distance Last Update Distance: (default is 251)

cEdge\_Site40#

ここでは、デバイステンプレートが正常にプッシュされた後、192.168.40.2はOMPに再配布され ません。192.168.50.2はローカライズされたポリシーの一部としてのみ許可されるため。

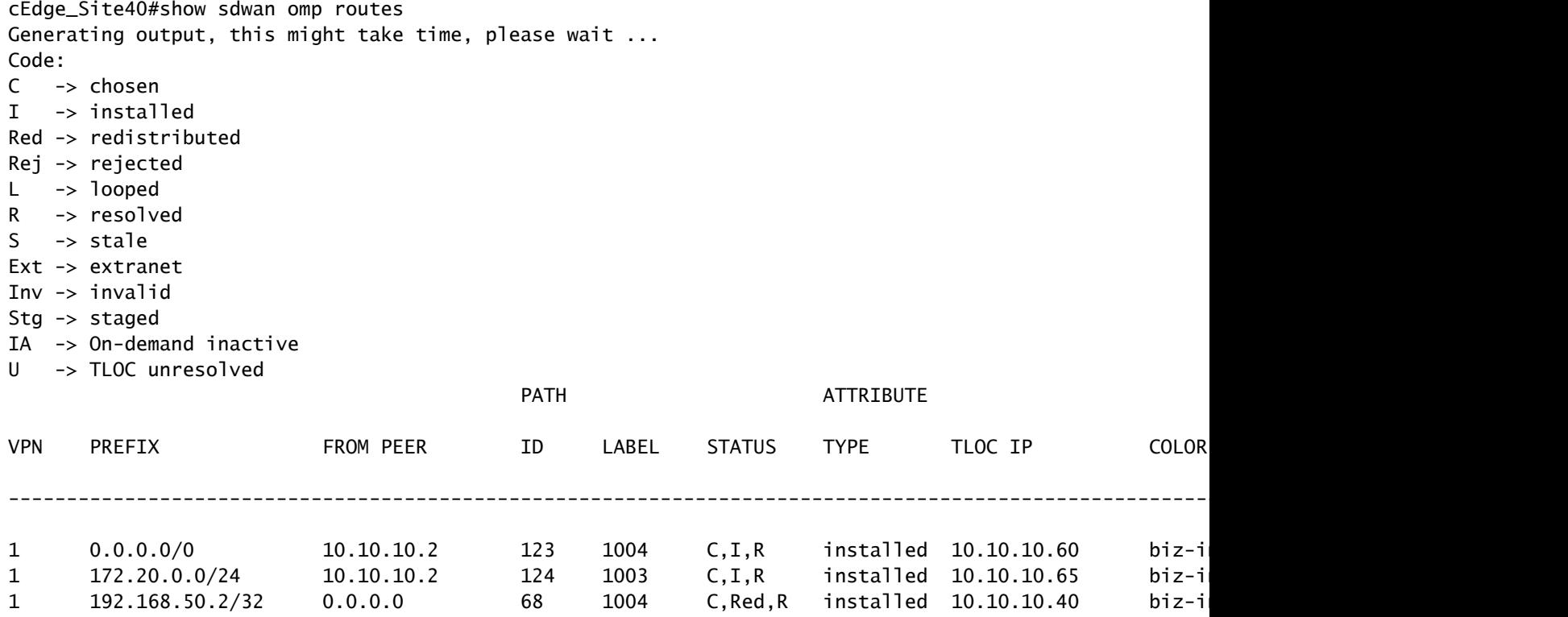

cEdge\_Site40#

次の出力はvrf 1ルーティングテーブルをキャプチャし、192.168.40.2はRIBにあります。

```
cEdge_Site40#show ip route vrf 1
Routing Table: 1
Codes: L - local, C - connected, S - static, R - RIP, M - mobile, B - BGP
              D - EIGRP, EX - EIGRP external, O - OSPF, IA - OSPF inter area 
              N1 - OSPF NSSA external type 1, N2 - OSPF NSSA external type 2
              E1 - OSPF external type 1, E2 - OSPF external type 2, m - OMP
              n - NAT, Ni - NAT inside, No - NAT outside, Nd - NAT DIA
              i - IS-IS, su - IS-IS summary, L1 - IS-IS level-1, L2 - IS-IS level-2
              ia - IS-IS inter area, * - candidate default, U - per-user static route
              H - NHRP, G - NHRP registered, g - NHRP registration summary
              o - ODR, P - periodic downloaded static route, l - LISP
              a - application route
              + - replicated route, % - next hop override, p - overrides from PfR
              & - replicated local route overrides by connected
Gateway of last resort is 10.10.10.60 to network 0.0.0.0
m*    0.0.0.0/0 [251/0] via 10.10.10.60, 00:09:43, Sdwan-system-intf
            172.20.0.0/24 is subnetted, 1 subnets
m        172.20.0.0 [251/0] via 10.10.10.65, 00:09:43, Sdwan-system-intf
            192.168.40.0/32 is subnetted, 1 subnets
C 192.168.40.2 is directly connected, Loopback1
```
cEdge\_Site40#

## CLIアドオンテンプレート

 192.168.50.0/32 is subnetted, 1 subnets C 192.168.50.2 is directly connected, Loopback2

現在の設定では、OSPFの外部ルートと内部ルートの両方がOMPに再配布されます。

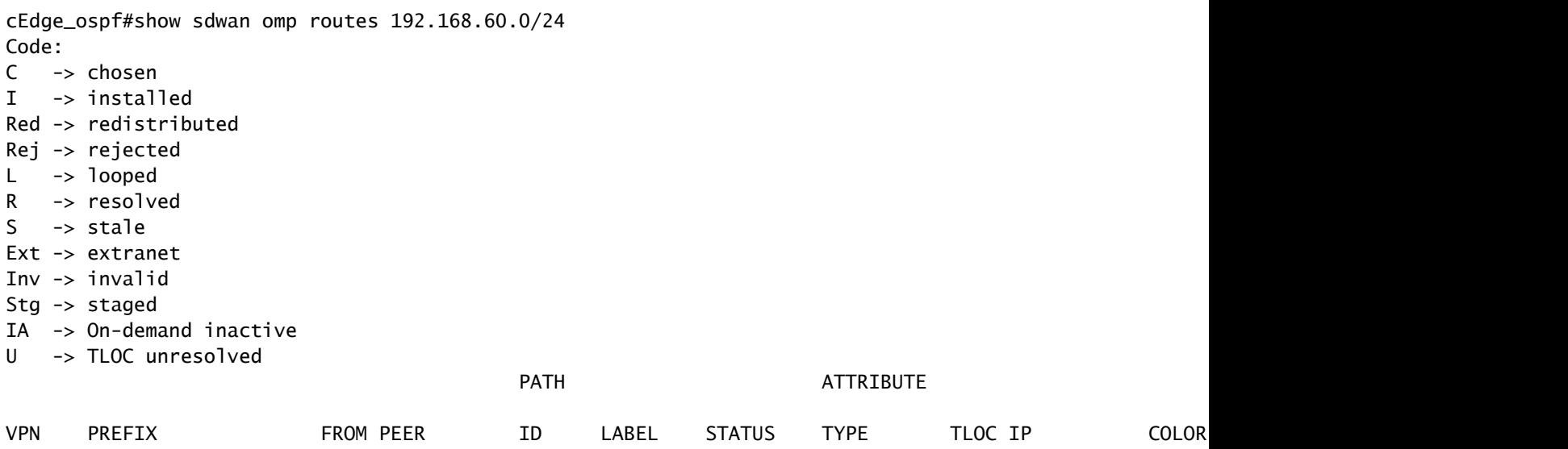

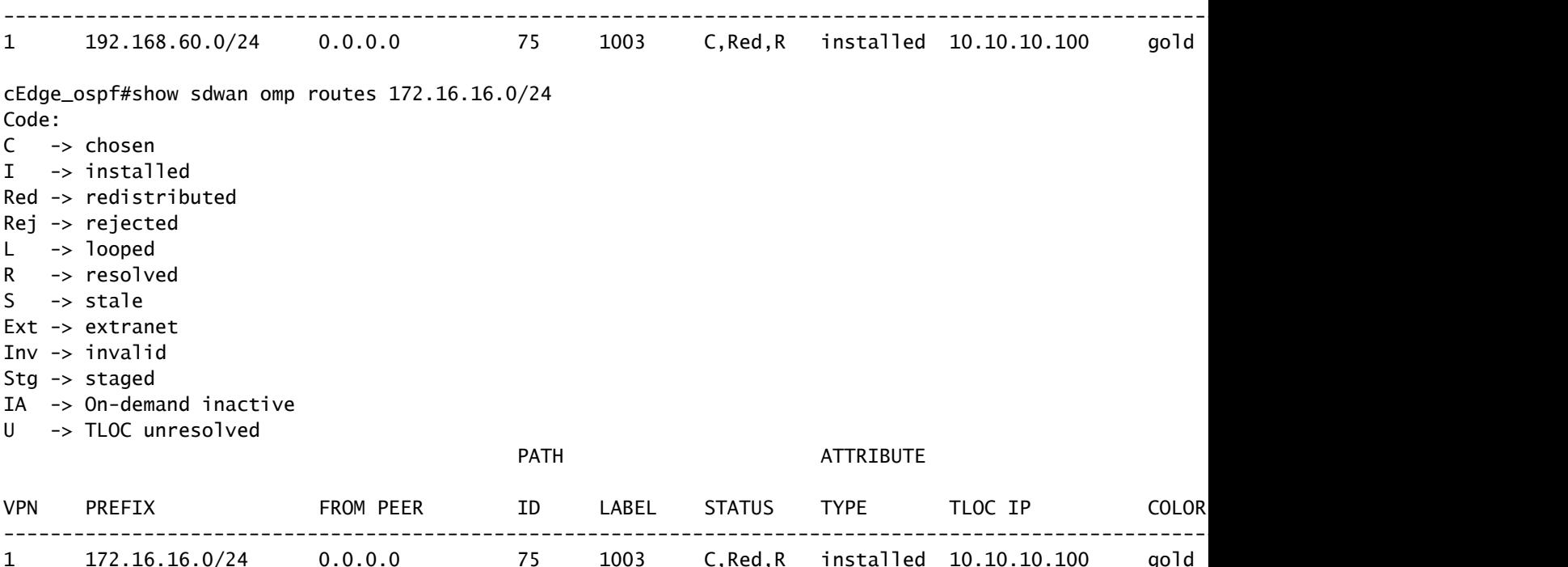

cEdge\_ospf#

次の出力はvrf 1 ospfルーティングテーブルをキャプチャしたもので、OSPF外部ルートと内部ル ートの両方がRIB内にあります。

cEdge\_ospf#show ip route vrf 1 ospf Routing Table: 1 Codes: L - local, C - connected, S - static, R - RIP, M - mobile, B - BGP D - EIGRP, EX - EIGRP external, O - OSPF, IA - OSPF inter area N1 - OSPF NSSA external type 1, N2 - OSPF NSSA external type 2 E1 - OSPF external type 1, E2 - OSPF external type 2, m - OMP n - NAT, Ni - NAT inside, No - NAT outside, Nd - NAT DIA i - IS-IS, su - IS-IS summary, L1 - IS-IS level-1, L2 - IS-IS level-2 ia - IS-IS inter area, \* - candidate default, U - per-user static route H - NHRP, G - NHRP registered, g - NHRP registration summary o - ODR, P - periodic downloaded static route, l - LISP a - application route + - replicated route, % - next hop override, p - overrides from PfR & - replicated local route overrides by connected

Gateway of last resort is 10.10.10.60 to network 0.0.0.0

 172.16.0.0/24 is subnetted, 1 subnets O E2 172.16.16.0 [110/20] via 192.168.70.3, 00:14:04, GigabitEthernet0/0/1 O IA 192.168.60.0/24 [110/2] via 192.168.70.3, 01:07:51, GigabitEthernet0/0/1

cEdge\_ospf#

## 1.内部ルートだけを再配布するためにルートマップを使用してフィルタリングを行った後、 OSPF外部ルートはOMPに再配布されなくなります。

cEdge\_ospf#show sdwan omp routes 172.16.16.0/24 % No such element exists.

cEdge\_ospf#show sdwan omp routes 192.168.60.0/24 Code:  $C \rightarrow chosen$ I -> installed Red -> redistributed Rej -> rejected L -> looped R -> resolved S -> stale

- Ext -> extranet Inv -> invalid Stg -> staged IA -> On-demand inactive
- U -> TLOC unresolved

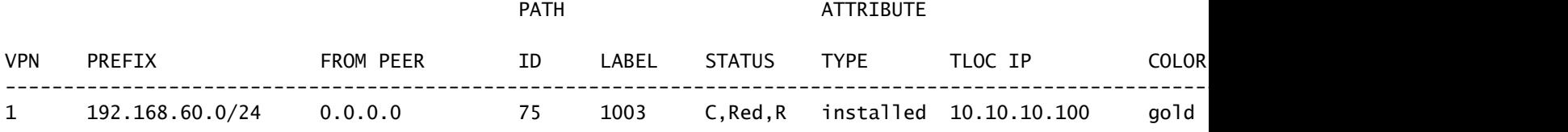

cEdge\_ospf

次の出力はvrf 1 ospfルーティングテーブルをキャプチャしたもので、OSPF外部ルートと内部ル ートの両方がRIB内にあります。

cEdge\_ospf#show ip route vrf 1 ospf

Routing Table: 1 Codes: L - local, C - connected, S - static, R - RIP, M - mobile, B - BGP D - EIGRP, EX - EIGRP external, O - OSPF, IA - OSPF inter area N1 - OSPF NSSA external type 1, N2 - OSPF NSSA external type 2 E1 - OSPF external type 1, E2 - OSPF external type 2, m - OMP n - NAT, Ni - NAT inside, No - NAT outside, Nd - NAT DIA i - IS-IS, su - IS-IS summary, L1 - IS-IS level-1, L2 - IS-IS level-2 ia - IS-IS inter area, \* - candidate default, U - per-user static route H - NHRP, G - NHRP registered, g - NHRP registration summary o - ODR, P - periodic downloaded static route, l - LISP a - application route + - replicated route, % - next hop override, p - overrides from PfR & - replicated local route overrides by connected

Gateway of last resort is 10.10.10.60 to network 0.0.0.0

 172.16.0.0/24 is subnetted, 1 subnets O E2 172.16.16.0 [110/20] via 192.168.70.3, 00:09:12, GigabitEthernet0/0/1 O IA 192.168.60.0/24 [110/2] via 192.168.70.3, 01:02:59, GigabitEthernet0/0/1

cEdge\_ospf#

#### 2.外部ルートだけを再配布するためにルートマップを使用してフィルタリングを行った後、 OSPF内部ルートはOMPに再配布されなくなります。

cEdge\_ospf#show sdwan omp routes 192.168.60.0/24 % No such element exists.

cEdge\_ospf#show sdwan omp routes 172.16.16.0/24 Code:  $C \rightarrow$  chosen I -> installed Red -> redistributed Rej -> rejected L -> looped R -> resolved S -> stale Ext -> extranet Inv  $\rightarrow$  invalid Stg -> staged IA -> On-demand inactive U -> TLOC unresolved

cEdge\_ospf#show ip route vrf 1 ospf

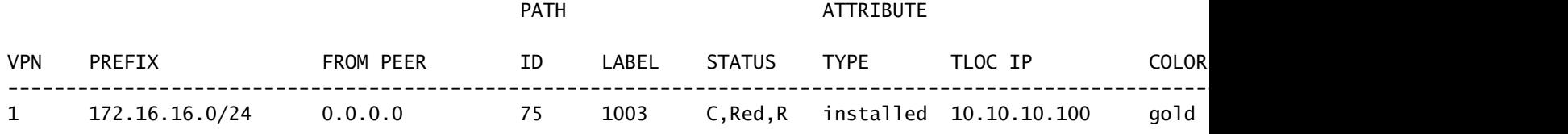

cEdge\_ospf#

次の出力はvrf 1 OSPFルーティングテーブルをキャプチャしたもので、OSPFの外部ルートと内 部ルートの両方がRIB内にあります。

Routing Table: 1 Codes: L - local, C - connected, S - static, R - RIP, M - mobile, B - BGP D - EIGRP, EX - EIGRP external, O - OSPF, IA - OSPF inter area N1 - OSPF NSSA external type 1, N2 - OSPF NSSA external type 2 E1 - OSPF external type 1, E2 - OSPF external type 2, m - OMP n - NAT, Ni - NAT inside, No - NAT outside, Nd - NAT DIA i - IS-IS, su - IS-IS summary, L1 - IS-IS level-1, L2 - IS-IS level-2 ia - IS-IS inter area, \* - candidate default, U - per-user static route H - NHRP, G - NHRP registered, g - NHRP registration summary o - ODR, P - periodic downloaded static route, l - LISP a - application route + - replicated route, % - next hop override, p - overrides from PfR & - replicated local route overrides by connected

Gateway of last resort is 10.10.10.60 to network 0.0.0.0

 172.16.0.0/24 is subnetted, 1 subnets O E2 172.16.16.0 [110/20] via 192.168.70.3, 00:02:16, GigabitEthernet0/0/1 O IA 192.168.60.0/24 [110/2] via 192.168.70.3, 00:56:03, GigabitEthernet0/0/1

```
cEdge_ospf#
```
中央制御ポリシー

## デフォルトでは、接続されたすべてのルートがサイト40からOMPで再配布されます (192.168.50.2/32に焦点を当てます)。

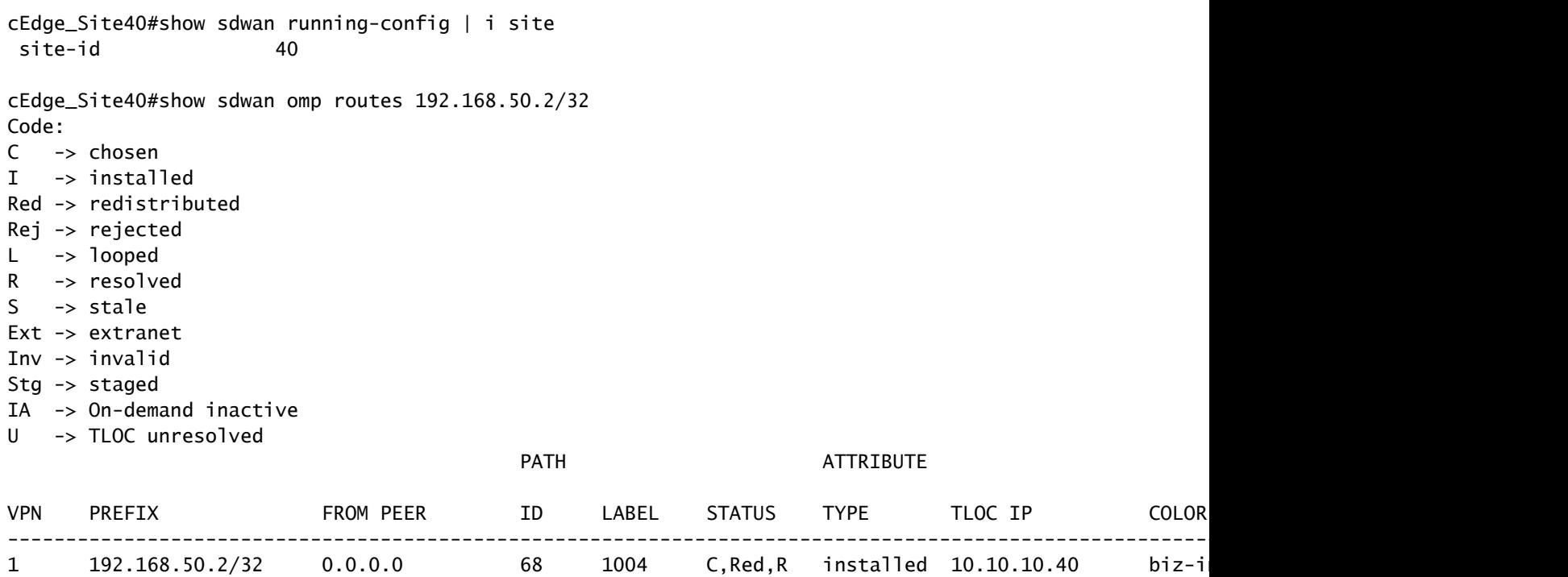

cEdge\_Site40#

#### サイト10とサイト100は、OMPからルートを受信します。

cEdge\_Site10#show sdwan running-config | i site site-id 10 cEdge\_Site10#show sdwan omp routes 192.168.50.2/32 Code: C -> chosen I -> installed Red -> redistributed Rej -> rejected L -> looped R -> resolved S -> stale Ext -> extranet Inv -> invalid Stg -> staged

IA -> On-demand inactive

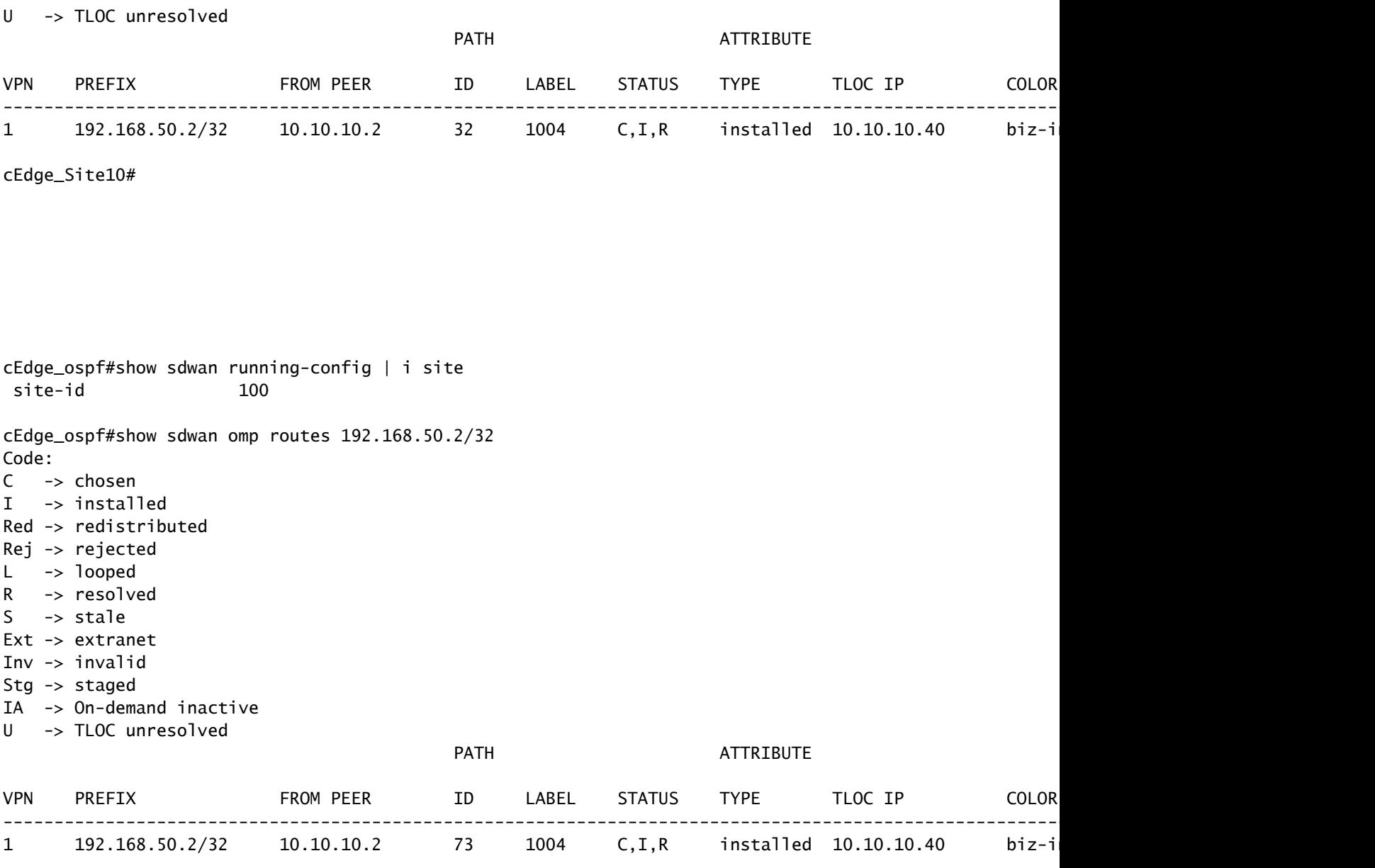

cEdge\_ospf#

1.一元化されたポリシーがvSmartにプッシュされた後、サイト40は引き続き192.168.50.2を OMPに再配布し、vSmartはそれを受信します。

cEdge\_Site40#show sdwan running-config | i site site-id 40 cEdge\_Site40#show sdwan omp routes 192.168.50.2/32 Generating output, this might take time, please wait ... Code: C -> chosen I -> installed Red -> redistributed Rej -> rejected  $L \rightarrow$  looped R -> resolved S -> stale Ext -> extranet

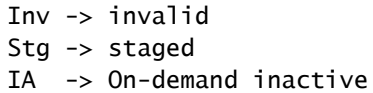

U -> TLOC unresolved

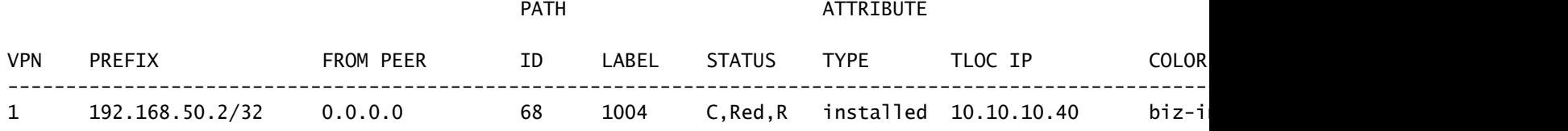

cEdge\_Site40#

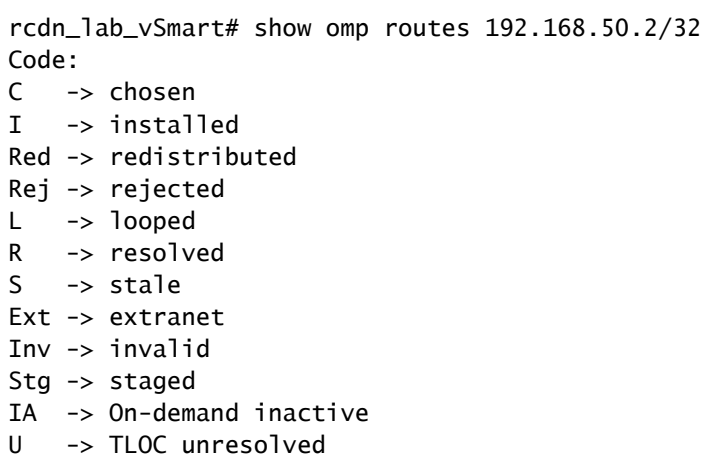

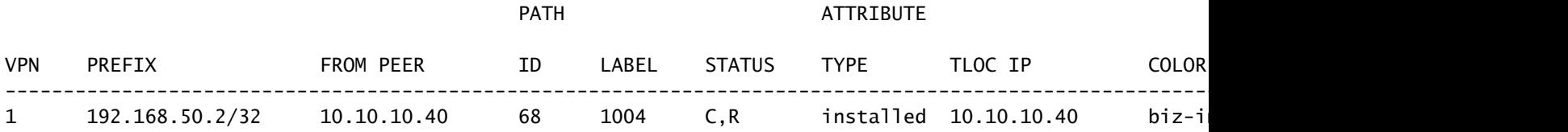

rcdn\_lab\_vSmart#

ただし、サイト10と100は、その特定のルートを受信しません。

cEdge\_Site10#show sdwan running-config | i site site-id 10

cEdge\_Site10#show sdwan omp routes 192.168.50.2/32 % No such element exists.

cEdge\_Site10#

cEdge\_ospf#show sdwan running-config | i site site-id 100

cEdge\_ospf#show sdwan omp routes 192.168.50.2/32 % No such element exists.

cEdge\_ospf#

2.一元化されたポリシーがvSmartにプッシュされた後、Site 40は引き続き192.168.50.2をOMPに 再配布しますが、vSmartはそれを拒否して無効にします。

rcdn\_lab\_vSmart# show omp routes 192.168.50.2/32 Code: C -> chosen I -> installed Red -> redistributed Rej -> rejected L -> looped R -> resolved S -> stale Ext -> extranet Inv -> invalid Stg -> staged IA -> On-demand inactive U -> TLOC unresolved

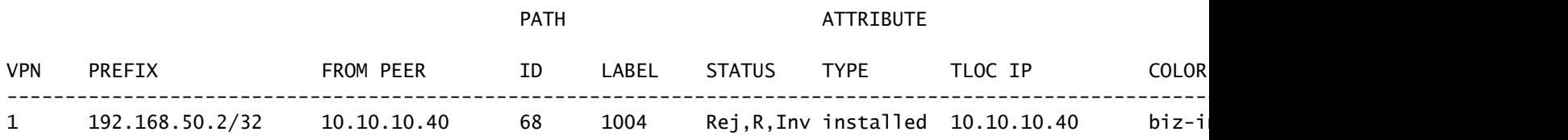

rcdn\_lab\_vSmart#

#### サイト10と100は、その特定のルートを受信しません。

cEdge\_Site10#show sdwan running-config | i site site-id 10

cEdge\_Site10#show sdwan omp routes 192.168.50.2/32 % No such element exists.

cEdge\_Site10#

cEdge\_ospf#show sdwan running-config | i site site-id 100

cEdge\_ospf#show sdwan omp routes 192.168.50.2/32 % No such element exists.

cEdge\_ospf#

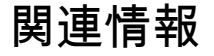

• [シスコテクニカルサポートおよびダウンロード](https://www.cisco.com/c/ja_jp/support/index.html?referring_site=bodynav)

翻訳について

シスコは世界中のユーザにそれぞれの言語でサポート コンテンツを提供するために、機械と人に よる翻訳を組み合わせて、本ドキュメントを翻訳しています。ただし、最高度の機械翻訳であっ ても、専門家による翻訳のような正確性は確保されません。シスコは、これら翻訳の正確性につ いて法的責任を負いません。原典である英語版(リンクからアクセス可能)もあわせて参照する ことを推奨します。